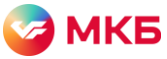

# **Инструкция по оформлению заявки на подключение к системе «Ваш банк онлайн» через интернет-банк «Смарт» (Фактура)**

Для подключения к системе «Ваш банк онлайн» (ВБО) Московского кредитного банка (МКБ) необходимо заполнить заявления по форме банка и сохранить их в нужном формате.

Вы можете скачать заявления по ссылкам или запросить у специалиста банка.

<span id="page-0-0"></span>Заявление о присоединении к дистанционному комплексному банковскому обслуживанию: – Сборник типовых форм ДКБО<https://mkb.ru/business/cash>

<span id="page-0-1"></span>Заявка на предоставление доступа к ВБО – Сборник типовых форм ДБО (форма 1а для клиентов со счетами, форма 1б для клиентов без счетов): <https://mkb.ru/business/cash/vbo>

#### **Как заполнить документы**

Документы заполняются в файле Word формата .doc/.docx

*Поля, где указано, что заполняется на бумажном носителе, заполнять не нужно.*

- $\bullet$  В полях, где необходимо проставить галочку, поставьте знак «V»
- В заявлении [о присоединении к ДКБО](#page-0-0) заполните информацию об организации (первый блок заявления б/н) и пункт о заключении договора на обслуживание счетов с использованием электронной системы «Ваш банк онлайн» (блок №3).
- [Заявка на предоставление доступа к ВБО](#page-0-1) оформляется с возможностью использования мобильного ключа электронной подписи (ЭП) либо ключа ЭП, удостоверенного сертификатом. USB-токен для хранения ключа ЭП не предоставляется. В случае необходимости использования ключа ЭП, удостоверяемого сертификатом, у вас должен быть свой токен для хранения ключей ЭП.

После заполнения данных сохраните документы в виде **PDF-файла**.

Документы не должны содержать собственноручных подписей/оттиска печатей!

#### **Как заполнить заявку на подключение к ВБО в интернет-банке «Смарт»**

- Дистанционно оформленная [Заявка на подключение к Системе ВБО](#page-0-1) может быть подписана ЭП ИП/ЕИО либо уполномоченного представителя клиента-ЮЛ, наделенного правом заключать от имени клиента любые виды договоров (без конкретики) либо только договоры комплексного банковского обслуживания и дистанционного банковского обслуживания и документ, подтверждающий данные права, уже предоставлен в банк
- Заявка на подключение к ВБО, подписанная уполномоченным представителем клиента-ЮЛ, не являющимся ЕИО, может быть принята только при наличии в банке документа, подтверждающего полномочия уполномоченного лица на осуществление действий, указанных в заявке на предоставление доступа к ВБО
- ИП оформляет заявку на предоставление доступа к ВБО только на самого себя, без дополнительных уполномоченных лиц
- Заявка на предоставление доступа к ВБО оформляется на уполномоченных лиц, уже идентифицированных банком в рамках обслуживания расчетного счета

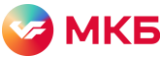

- В Заявке на УЛ для получения ссылки на создание учетных данных должен быть указан действующий номер мобильного телефона и адрес электронной почты данного УЛ, используемый в рамках дистанционного банковского обслуживания в Интернетбанке «Смарт». Номер мобильного телефона можно изменить только в офисе банка.
- В рамках заявки возможно оформить только доступ к Системе ВБО, оформить другие услуги в рамках договора комплексного банковского обслуживания вы сможете непосредственно в ВБО после подключения либо обратившись в офис банка**.**

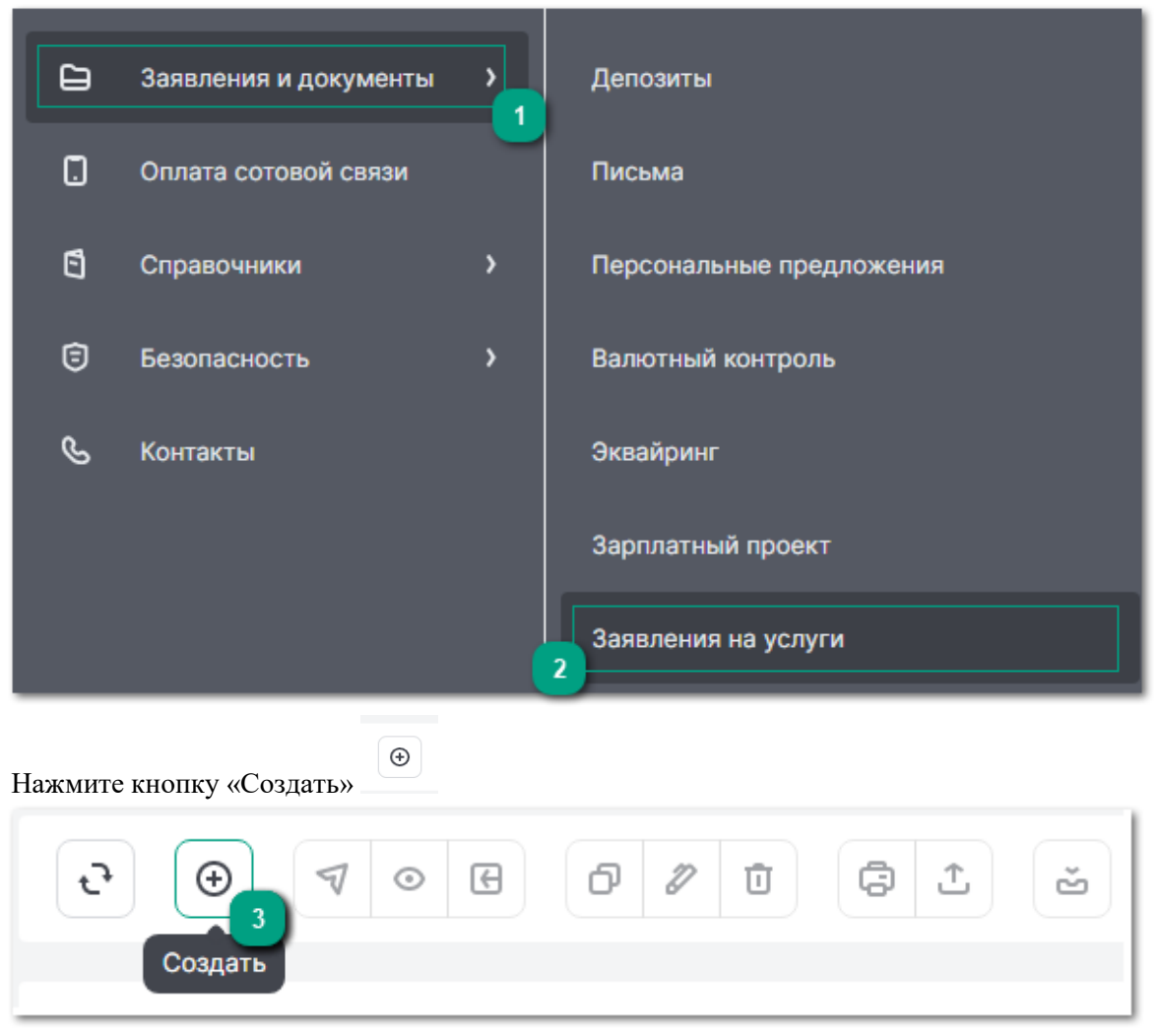

## В разделе «Заявления и документы» выберите «Заявления на услуги»

Выберите документ «Заявка на подключение к системе ВБО».

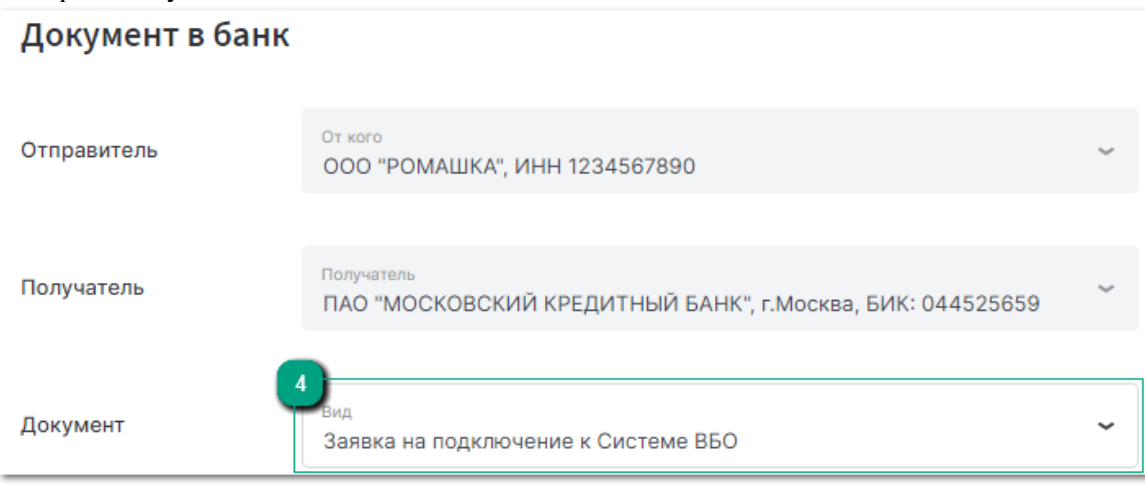

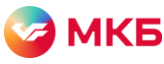

Подтвердите предоставление обязательных документов отметкой в соответствующих полях, ознакомление с документами с сайта mkb.ru и согласие:

Заявка на подключение к Системе ВБО

В целях заключения Договора на обслуживание счетов с использованием электронной системы "Ваш Банк Онлайн" (далее - Система ВБО) в рамках Договора комплексного банковского обслуживания юридического лица, индивидуального предпринимателя, физического лица, занимающегося в установленном порядке частной практикой (далее - Договор КБО), Клиент направляет в Банк:

Заявление о присоединении к Договору комплексного банковского обслуживания

Заявку на предоставление доступа к Системе ВБО

Клиент подтверждает, что ознакомлен и согласен с размещенными на сайте Банка www.mkb.ru:

- Общими условиями комплексного банковского обслуживания (Договор КБО);
- Тарифами, установленными ПАО "МОСКОВСКИЙ КРЕДИТНЫЙ **БАНК"**;
- Правилами электронного документооборота и дистанционного банковского обслуживания клиентов - юридических лиц, индивидуальных предпринимателей и физических лиц, занимающихся в установленном законодательством Российской Федерации порядке частной практикой, в ПАО "МОСКОВСКИЙ КРЕДИТНЫЙ БАНК" (далее - Правила ДБО);
- условиями использования Системы ВБО, в частности о любых ограничениях способов и мест использования, случаях повышенного риска использования Системы ВБО, путем ознакомления с Правилами безопасного использования систем ДБО:
- необходимым техническим обеспечением для работы с Системой ВБО.

Клиент, направляя пакет документов и подписывая его электронной подписью, соглашается с тем что:

- при подписании электронной подписью пакета электронных документов каждый из электронных документов, входящих в этот пакет, считается подписанным электронной подписью того вида, которой подписан пакет электронных документов;
- день направления Клиенту уведомления посредством системы "Интернет-Банк "Смарт" является днем акцепта Заявления о присоединении к Договору КБО.

Если в чек-боксе будет пропущена отметка, то система выдаст информационное окно при отправке заявления в банк.

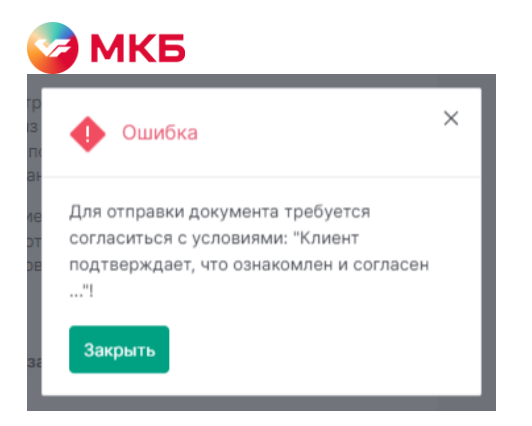

Поместите сохраненные PDF-файлы в архив и прикрепите его к заявке. Не отправляйте заявку без прикрепленных двух документов.

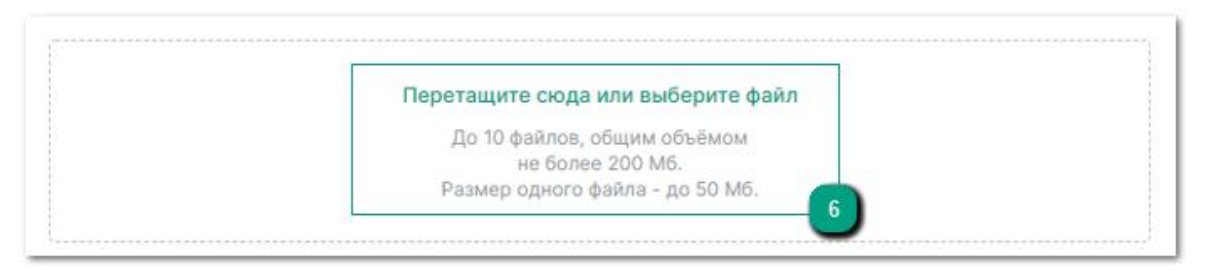

a. Нажмите кнопку «Отправить», чтобы передать заявку в банк.

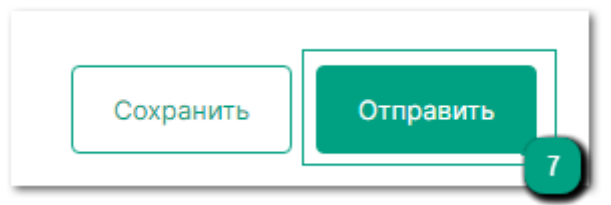

### **Результат рассмотрения заявки**

- Если заявка на подключение к ВБО и вложенные документы оформлены корректно, вы получите уведомление о принятии в электронном виде комплекта документов для подключения к системе ВБО
- После обработки заявки на подключение к ВБО вам поступит уведомление о рассмотрении заявления и заключении договора ВБО и welcome-письмо для создания учетной записи системы ВБО